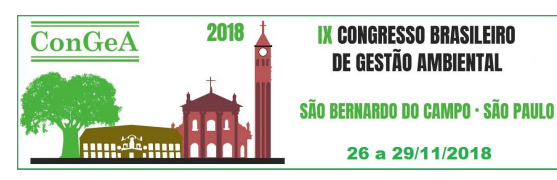

## **ANÁLISE DE SÉRIE HISTÓRICA DE UMA ÁREA DE PROTEÇÃO AMBIENTAL UTILIZANDO CLASSIFICAÇÃO SUPERVISIONADA EM SOFTWARE LIVRE E GRATUITO**

# **Juliana Lima dos Santos, Henrique Silvia de Andrade, Rodrigo Martins Moreira**

Universidade estadual de Mato Grosso do Sul, julianaiapa3686@gmail.com

## **RESUMO**

Nos dias atuais uns dos principais causadores da degradação ambiental é a expansão do agronegócio, uma vez que é necessário a extração de grandes quantidades de recursos naturais para realização de suas atividades. É conhecido que para realizar o monitoramento ambiental de pequenas a grandes áreas, é necessário o investimento de recursos financeiros, o que nem sempre esta disponível. Neste intuito o presente trabalho objetiva demonstrar como ferramentas gratuitas, podem ajudar no processo de monitoramento ambiental. Através de uma análise temporal de uso e ocupação do solo entre os anos de 2000, 2002, 2005, 2010 e 2017 da Área de Proteção Ambiental, utilizando o software livre e gratuito QuantumGis (QGis), o presente trabalho, demonstra uma entra várias atribuições a que podem ser aplicadas ferramentas gratuitas de SIG. No presente estudo foram constatadas mudanças significativas nos diferentes tipos de uso do solo da APA. Entretanto percebe-se que uma das principais causas para a diminuição da mata densa é para atividade de pecuária, onde mesmo após a criação da APA se teve uma considerável perca de vegetação, o que torna um grande desafio para a administração pública do município, pois, é necessário que sejam adotadas medidas que permitam as atividades antrópicas, mas que respeitem o cumprimento da legislação ambiental, para que com isso seja possível promover o desenvolvimento econômico em harmonia com o meio ambiente. Vale ressaltar que a APA não é de uso restrito, permitindo atividades antrópicas.

**PALAVRAS-CHAVE:** SOFTWARE LIVRE, APP, USO E OCUPAÇÃO.

## **INTRODUÇÃO**

No Brasil, o aumento da degradação ambiental é oriundo de alterações artificiais no meio ambiente que são realizadas pelas ações antrópicas (BISPO & LEVINo, 2011). Entre essas perturbações no meio se tem a expansão da agropecuária e da urbanização devido a necessidade de atender a alta demanda de bens e produtos para a alta densidade demográfica que encontramos atualmente. Por essa razão ALVARENGA & MORAES, (2014) afirma que devido a essas ações antrópicas, a redução destes recursos estimula, cada vez mais, entender os padrões de uso e ocupação do homem no espaço.

Para realização de estudos relacionados a ocupação de uma determinada região é necessário a verificação dos padrões de uso e ocupação da terra ao longo de um determinado tempo, dessa forma, a análise temporal consiste conjunto de dados provenientes do mesmo local em diferentes escalas de tempo (LANGLEY et al., 2001), possibilita também identificar mudanças e alterações presentes nas datas estudadas. Essas analises é de suma importância para que seja possível realizar o monitoramento de áreas desmatadas, observar a ocupação de terrenos e relacionar com as características dos solos de alguma região ou como ferramenta de monitoramento em unidades de conservação (SANTOS & BAYMA, 2009).

Com o intuito de preservar áreas ambientais de grande importância, existe a criação de Áreas de Proteção Ambiental (APAs) (HOEFFEL et al., 2006). De acordo com a lei 9.985 de julho de 2000, a qual instituiu o Sistema Nacional de Unidades de Conservação, essas áreas preservadas, que em sua maioria são de grandes extensões, podem possuir um certo grau de ocupação humana com a finalidade de usar seus recursos de forma sustentável e controlada, afim de conservar a biodiversidade nesses locais.

LOPES E STRENZEL (2014), afirma que uma maneira de se analisar como as atividades se distribui em um determinado local é realizando o mapeamento do uso e ocupação das áreas de interesse. Com isso é possível através do mapeamento temporal, verificar tendências de como as atividades estão sendo desenvolvidas ao decorrer dos anos. As imagens de satélite é uma das grandes inovações no ramo do geoprocessamento que vem sendo utilizadas cada vez mais como matéria prima pelo motivo de possibilitar análises espaço-temporais para verificar as modificações no solo pelas ações antrópicas. (ALVARENGA E MORAES, 2014).

O mapeamento de uso e ocupação do solo vem sendo fundamental para analises na gestão ambiental, em avaliações de biodiversidade e no apoio às tomadas de decisões, tanto no ramo ambiental, quanto no social e políticas econômicas

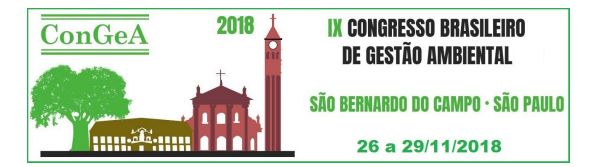

(SOUZA; TEIXEIRA; SILVA, 2009). Sendo assim os sistemas de sensoriamento remoto disponíveis atualmente permite a obtenção de dados de grande relevância de maneira fácil, gratuita, rápida e confiável que auxilia para o levantamento, mapeamento e exploração das informações de ocupação do solo de uma determinada região ROSA, (2011).

### **OBJETIVOS**

O intitulado trabalho tem como objetivo realizar uma análise temporal de uso e ocupação do solo entre os anos de 2000, 2002, 2005, 2010 e 2017 da Área de Proteção Ambiental, utilizando o software livre e gratuito QuantumGis (QGis).

#### **METODOLOGIA**

#### *Caracterização da área de estudo.*

A APA Córrego do sítio está localizada em Coxim-MS, situado no sul da região Centro-Oeste do Brasil, no norte de Mato Grosso do Sul. Localiza-se na latitude de 18º30'25" sul e longitude de 54°45'36" oeste. Contendo 33.323 habitantes. O clima em Coxim é tropical, de acordo com a Köppen e Geiger onde o clima é classificado como Aw, por apresentar inverno seco, verão chuvoso, e pode perceber nitidamente a estação seca no inverno. A temperatura média do mês mais frio é superior a 18ºC e a temperatura média do município é de 25.5 °C.

#### *Metodologia de criação dos mapas de uso e ocupação do solo da Área de Proteção Ambiental córrego do sítio*.

Os mapas de uso e ocupação do solo da Área de Proteção Ambiental Córrego do Sítio (APA CS), foram desenvolvidos no Laboratório de Gestão e Análise Ambiental (LAGAAmb), localizado na Universidade Estadual do Mato Grosso do Sul – Unidade de Coxim. Os mapas foram elaborados com o auxílio do software livre e gratuito QuantumGis (QGis), versão 2.18. Os mapas foram confeccionados em série histórica, um mapa para cada ano, contemplando os anos: 2000 (anterior à criação da APACS), 2002 (ano de criação da APACS), 2005 (após a criação da APACS), 2010 e 2017 (anos após a criação da APACS, para monitoramento da cobertura de uso e ocupação do solo).

A confecção dos mapas se divide em três etapas principais, 1º: Aquisição de imagem de satélite, 2º: Tratamento das imagens, e 3º: Classificação dos usos e geração dos mapas.

- 1) Aquisição de imagens de satélite:
	- a) Primeiramente foi acessado o site: https://earthexplorer.usgs.gov, e realizado o cadastro;
	- b) Na primeira aba "*Search Criteria*", no campo *Address/Pl* foi inserido o nome da cidade de Coxim-MS, para encontrar as coordenadas.
	- c) No campo "*Date Range*" foi inserido o período para o qual desejava obter imagens, e em seguida clicado na opção "*Results*".
	- d) Na aba "*Data Sets*" foi selecionado o satélite Landsat 5 ou 8, escolha dependente da disponibilidade de imagens com qualidade (observando nas imagens o número de *Land Cloud Cover*, quanto menor, melhor a qualidade da imagem);
	- e) A órbita ponto das imagens coletadas é 225 e 73, respectivamente;
	- f) Após selecionada a imagem, foi realizado o download, com a extensão *Geotiff*;
	- g) Depois de concluído o download, os arquivos foram extraídos da pasta compactada.
- 2) Após obtidas as imagens de todos os anos desejados, foi realizado o tratamento das imagens com auxílio do software Quantum Gis, versão 2.18, para posterior classificação.

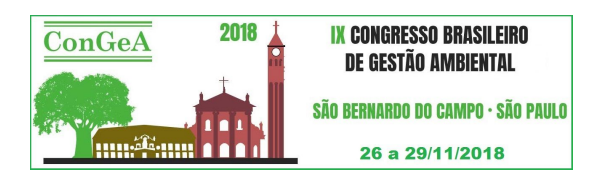

- a) O primeiro passo é a instalação dos complementos "*Semi-Automatic Classification PI e SCP-Plugin"*.
- b) Após instalado o *Semi-Automatic Classification* PI, por meio de sua ferramenta *Preprocessing* foi realizado a transformação do número digital de cada pixel da imagem em refletância.
- c) Em seguida, foi gerado um compositor com todas as imagens de bandas de cada ano, seguindo os caminhos (*raster*-miscelânea-construir *raster* virtual).
- d) Gerado o *raster* virtual com todas as bandas, foi realizado o recorte da imagem utilizando como camada mascara o buffer de 1 quilometro gerado para a APA CS.
- e) Após recortado com a camada mascara, foi iniciado o processo de classificação do uso e ocupação.
- 3) Para a classificação do uso e ocupação foi aberto o plugin *Semi-Automatic Classification* PI.
	- a) Inicialmente foi inserida a imagem recortada na opção *Input image e em training input* foi escolhido o local para salvar o arquivo de treinamento.
	- b) Após foi colhida as amostras de cada tipo de uso e definidas as classes e macroclasses de Mata Densa (verde), Pastagem (amarelo) e Corpos D'água (azul).
	- c) O algoritmo de classificação definido foi o Distância mínima e depois, foi selecionado a opção de criar vetor e então selecionado a opção *Rum,* para gerar a classificação.
	- d) Obtidas as classificações de uso e ocupação para cada ano desejado, foi realizado a confecção dos mapas, no Quantum Gis, utilizando a classificação como imagem, o *shape* da APA CS e *Buffer* (configurados apenas com a borda) para facilitar a visualização da área.
	- e) Por fim no compositor do mapa, foram inseridas, legenda, seta norte, coordenadas do local, e escala.

## **RESULTADOS**

A classificação semiautomática realizada no software livre do Qgis.2.18 possibilitou a mensuração de três tipos de uso do solo na APA Córrego do Sitio: 1) Mata densa; 2) Pastagens; 3) Corpos D`água, e ao redor da área de interesse foi estabelecido um buffer de 1km<sup>2</sup> onde em sua maioria é composta por pastagens. Com isso foi possível realizar uma análise temporal da área de estudo identificando quais foram as mudanças desde do ano de 2000 (antes da criação da APA) até o ano de 2017 (14 anos após a criação da APA). Na figura 01 e 02 a seguir podemos observar melhor essa classificação.

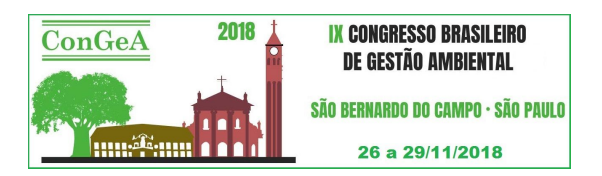

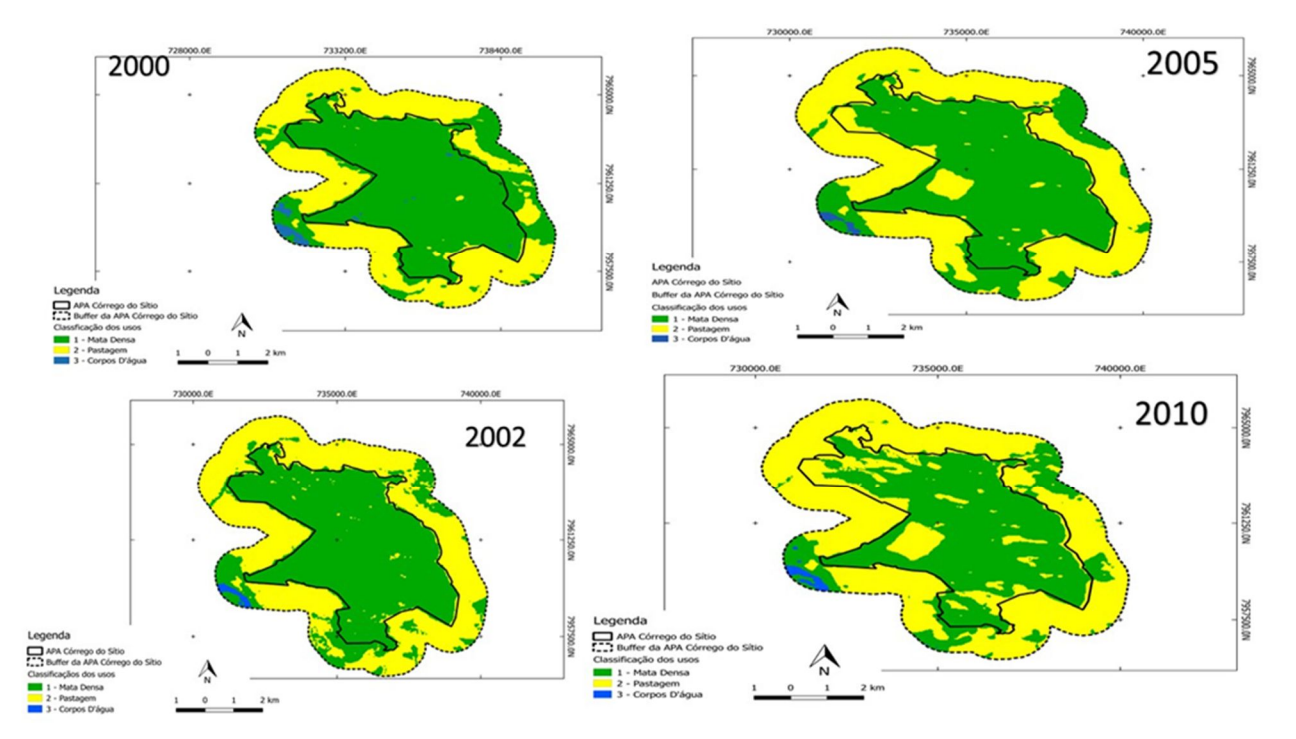

**Figura 01: Uso e ocupação do solo por classificação semiautomática nos primeiros 4 anos analisados.**

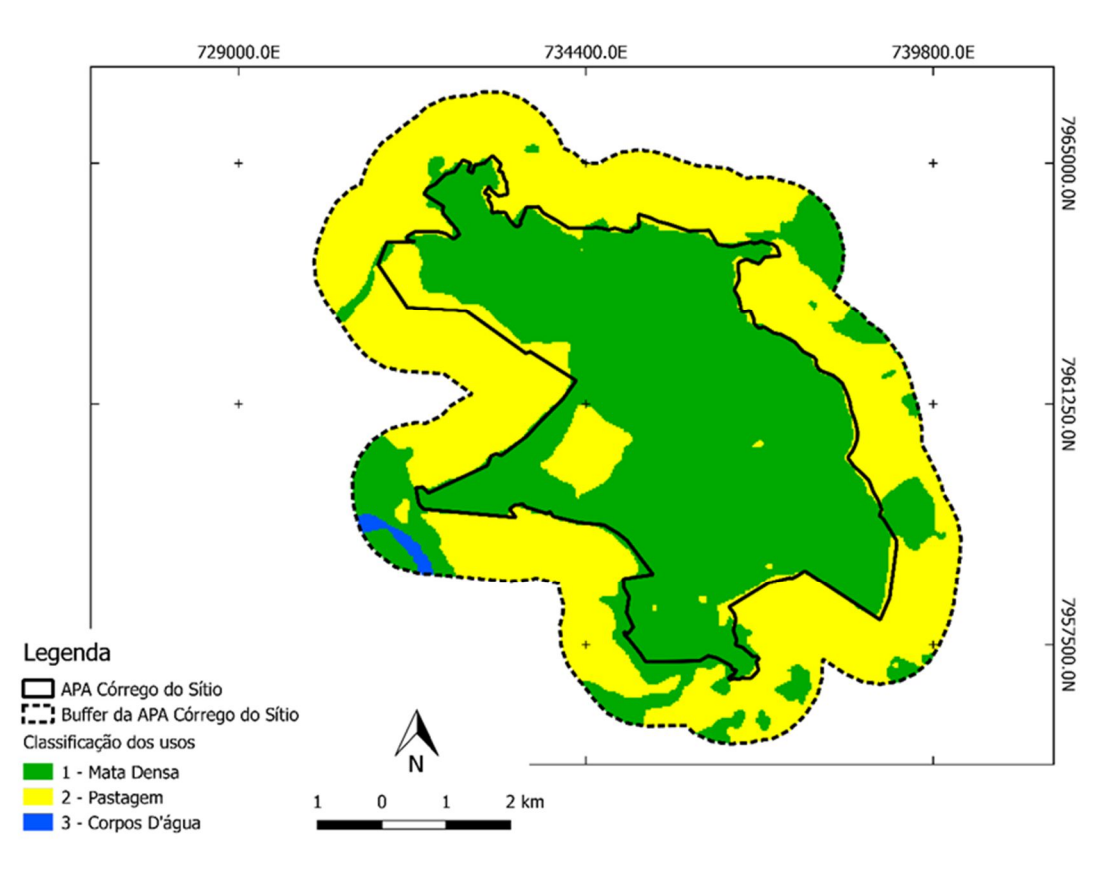

**Figura 02: Classificação semiautomática mais recente da APA, no ano 2017**.

Como podemos observar a extensão da mata densa teve um decréscimo ao longo dos anos, passando de 44,220 km<sup>2</sup>no ano de 2000 para 30,390 km<sup>2</sup> até o ano de 2010, sete anos após houve um considerável aumento, podendo ser contabilizados 34,730 km<sup>2</sup>. Um dos fatores que explica isso é a supressão vegetal para expansão de pastagens que só

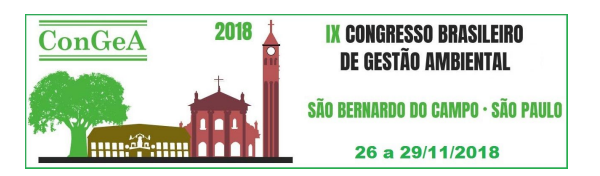

aumentou entre os anos de 2000 á 2010 saltando de 23,150 km<sup>2</sup> para 37,240 km<sup>2</sup> tendo uma diminuição apenas, no ano de 2017 onde encontramos 33,080 km<sup>2</sup> de áreas de pastagens. Vale ressaltar que a proteção oferecida pela cobertura vegetal viva ou em decomposição são nitidamente percebidas no que se refere à conservação do solo (BALBINOT et al., 2008).

Como forma de conservar a biodiversidade, as aplicações ambientais têm um importante papel central para a manutenção e qualidade de vida das pessoas. Dessa forma tanto a fauna quanto a flora são fontes de matéria-prima, medicamentos e alimentos, elementos essenciais que garantem o conforto e qualidade de vida da humanidade, além de esclarecer a conexão evidente que existe entre a humanidade e a natureza (PEREIRA et al., 2013).

Correlacionado a essas características a vegetação oferece sombreamento aos recursos hídricos, o qual ocupava cerca de 0,72 km<sup>2</sup> no ano de 2000, onde ainda encontrava-se uma considerável área vegetada, porém no decorrer de três anos, até 2005, percebemos uma grande supressão vegetal, podendo ser até em área de APP ( área de preservação permanente), então nesse ano se tem apenas 0,295 km <sup>2</sup> de recurso hídrico, e a situação se agravou chegando a 0,28 km<sup>2</sup> no ano 2017, dessas forma percebe-se que de acordo com a perca da vegetação, perde-se também recurso hídrico, disponível da APA. Permanecer a vegetação natural que margeiam os corpos hídricos é primordial para a preservação dos corpos d'água, se a APA se encontra em ambiente urbano, depende especialmente de políticas públicas urbanas (FERREIRA e FERREIRA, 2012).

Atualmente existe uma tendência de pessoas que defendem as APPs, afirmando que essas áreas servem somente para proteger a flora e a fauna, portanto, por mais que seja de suma importância para a reprodução e sobrevivência das espécies vegetais e animais, as funções da APP são muito mais abrangentes, como controlar a temperatura da água e fornecer condições ideais para as populações aquáticas, além de disponibilizar nutrientes para essas espécies (SCHAFFER et al., 2011).

De acordo os resultados podem-se afirmar que os elementos naturais que compõe uma área de preservação estarão sempre interligados um ao outros, dando uma maior ênfase para a vegetação, pois ela é a maior responsável por oferecer condições favoráveis para o desenvolvimento de uma floresta. Como o resultado de CONDEZ (2008) em suas análises, onde chegou a conclusão que a supressão da cobertura vegetal pode ocasionar impactos negativos para a biodiversidade, pois diminuem o habitat natural de várias espécies e oferece condições inadequadas para a reprodução e sobrevivência. Dessa forma podemos observar essa afirmação no gráfico 01 a seguir.

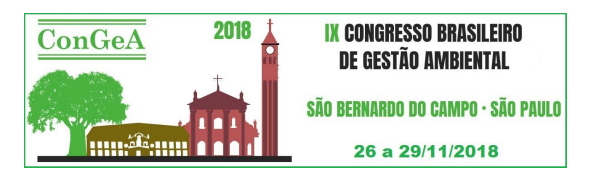

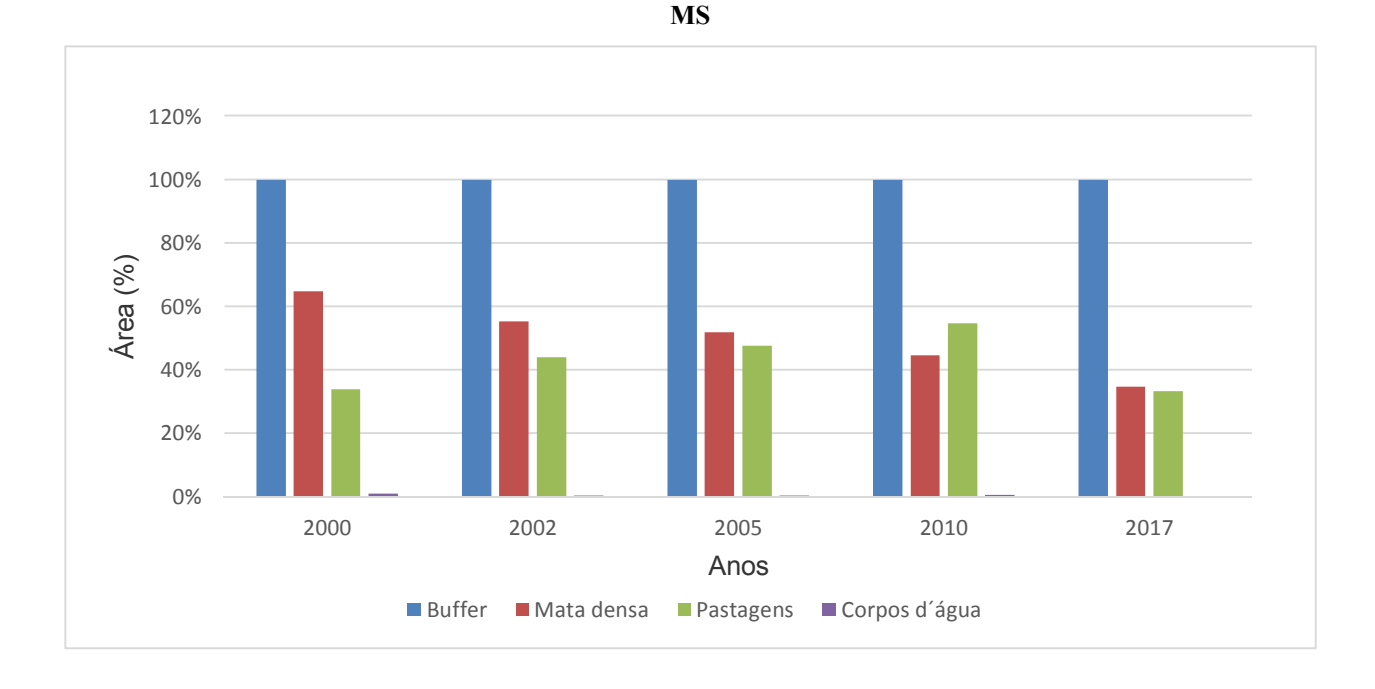

**Gráfico 01: Distribuição percentual do uso e ocupação do solo da APA Córrego do Sítio no município de Coxim -**

Os trabalhos que tem como finalidade estudar o uso e ocupação de uma determinada área, deve conter as mudanças de espaço e tempo, por conta das diferentes atividades que norteiam a ocupação da área de interesse em diferentes momentos. Por esse motivo o desenvolvimento imposto pelos ciclos econômicos sobre o uso das terras determina uma mudança nestes ambientes no decorrer do tempo, com efeitos para o espaço físico, isto é, áreas que em alguns períodos eram designados à produção podem ser, em outros momentos, abandonadas, de modo que o inverso também pode ser verdadeiro (LEITE & BRITO, 2012).

Para constatação, avaliação e monitoramento espaço-temporal dos problemas relacionados ao meio ambiente, a obtenção de imagens orbitais compõe ferramentas indispensáveis, em virtude da agregação e sobreposição de dados diferentes, em diferentes escalas, permitido pelos sistemas de informação geográfica, facilitando a tomada de decisões e reorientações, quando necessárias, de políticas de uso e ocupação do solo (AQUINO et. al., 2012).

Diante do presente estudo o QGis.2,18. tem se mostrado uma ferramenta eficiente, pois de maneira simples, rápida, eficiente e gratuita é possível sintetizar as informações que as imagens de satélites oferecem. O Sistema de Informações Geográficas (SIG), a partir das geotecnologias disponíveis, pode auxiliar quanto à possibilidade de análise espacial de uma determinada área ou local, como uma análise multitemporal, para conhecer o padrão de expansão das atividades antrópicas e permitir um planejamento territorial de forma a orientar o desenvolvimento ordenado e controlado destas atividades. (LAGE, 2014).

## **CONCLUSÃO**

No presente estudo pode-se constatar que houve uma mudança significativa nos diferentes tipos de uso do solo da APA. Entretanto percebe-se que uma das principais causas para a diminuição da mata densa é para atividade de pecuária, onde mesmo após a criação da APA se teve uma considerável perca de vegetação, o que torna um grande desafio para a administração pública do município, pois, é necessário que sejam adotadas medidas que permitam as atividades antrópicas, mas que respeitem o cumprimento da legislação ambiental, para que com isso seja possível promover o desenvolvimento econômico em harmonia com o meio ambiente. Vale ressaltar que a APA não é de uso restrito, permitindo atividades antrópicas.

Sendo assim, análises do uso e ocupação do solo, tornam-se fator importante na implantação de projetos de planejamento ambiental e monitoramento do território, pois permite acompanhar os usos indevidos do solo, e a descaracterização das paisagens naturais, fruto das atividades antrópicas. O software QuantiumGis é uma ferramenta que se mostrou ser satisfatória, pois além de permitir a extração de imagens com maior facilidade, permite realizar o processamento digital de imagem possibilitando sintetizar as informações geográficas para realização da pesquisa, além de ser uma ferramenta gratuita e que pode ser usada em diferentes ramos da gestão ambiental a um baixo custo e com alta eficiência.

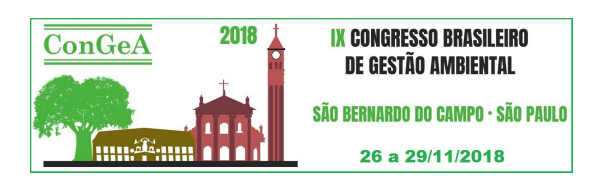

### **REFERÊNCIAS BIBLIOGRÁFICAS**

- 1. ALVARENGA, A. S., MORAES, M. F. Utilização de imagens LANDSAT 8 para caracterização da cobertura vegetal, 2014. Disponível em:< http://mundogeo.com/blog/2014/06/10/processamento-digital-deimagens-landsat-8- para-obtencao-dos-indices-de-vegetacao-ndvi-e-savi-visando-a-caracterizacao-dacoberturavegetal-no-municipio-de-nova-lima-mg/>. Acesso em: 27 de agost. 2018.
- 2. AQUINO, C. M. S.; ALMEIDA, J. A. P.; OLIVEIRA, J. G. B.; Estudo da cobertura vegetal/uso da terra nos anos de 1987 e 2007 no núcleo de degradação/desertificação de São Raimundo Nonato – Piauí; Ra'e ga (UFPR), v. 25, p. 252-278, 2012.
- 3. BALBINOT, R.; OLIVEIRA, N. K. de; VANZETTO, S. C.; PEDROSO K.; VALÉRIO, A. F. O papel da floresta no ciclo hidrológico em bacias hidrográficas. Revista Ambiência - Revista do Setor de Ciências Agrárias e Ambientais, Guarapuava, v. 4, n. 1, jan. /abr. p.131-149 2008. Disponível em: < http://www.redeacqua.com.br/wpcontent/uploads/2011/09/PAPEL-DA FLORESTA.pdf >. Acesso em 29 agost. 2018.
- 4. CONDEZ, T. H. Efeitos da fragmentação da floresta na diversidade e 50 abundancia de anfíbios anuros e lagartos em uma paisagem do Planalto Atlântico de São Paulo. 2008. 190 f. Dissertação (Mestrado em Interunidas em Biotecnologias). Universidade de São Paulo. São Paulo-SP. Disponivel em: periodicos.uem.br/ojs/index.php/ActaSciBiolSci/article/.../2030/1504>. Acesso em: 30 agost. 2018.
- 5. FERREIRA, E. de M.; FERREIRA, L. de M. Proposta para Contenção de Erosão em uma das Margens do Córrego do Almeida no Município de Aparecida de Goiânia, Go, Brasil, em 2012, com a Aplicação de Técnicas Conservacionistas Vegetativas. In: CONGRESSO BRASILEIRO DE GESTÃO AMBIENTAL, 3., 2012, Goiânia.\ Anais...Goiânia, IBEAS – Instituto Brasileiro de Estudos Ambientais, 2012. p. 01-10.
- 6. HOEFFEL, J. L. et al. Percepção Ambiental e Conflitos de Uso dos Recursos Naturais Um Estudo na APA do Sistema Cantareira, São Paulo. Iii Encontro de Anpas, São Paulo, v. 1, n. 1, p.1-2, jun. 2006
- 7. LAGE, S.N. Mapeamento e Análise Multitemporal da Cobertura do Solo do município de São Thomé das letras. Monografia. Universidade Federal de Minas Gerais. Departamento de Cartografia., 2014.Disponivel em: http://www.bibliotecadigital.ufmg.br/dspace/bitstream/handle/1843/IGCM9UXN69/nayara\_lage.pdf?sequence =1. Acesso em: 31 agost.2018.
- 8. LANGLEY, S. K.; CHESHIRE, H.M.; HUMES, K.S.; A comparison of single date and multitemporal satellite image classifications in a semi-arid grassland; Journal of Arid Environ; 2001.
- 9. LOPES, E. R. N.; STRENZEL, G. M. R. Mapeamento do uso e ocupação do solo, em ambiente SIG, como subsídio ao zoneamento ecológico-econômico da APA de Guaibim. In: XXVI Congresso Brasileiro de Cartografia/ V Congresso Brasileiro de Geoprocessamento/XXV Exposicarta, 2014, Gramado. Anais do XXVI Congresso Brasileiro de Cartografia/ V Congresso Brasileiro de Geoprocessamento/XXV Exposicarta, 2014.
- 10. LEITE, M. R.; BRITO, J.L.S.; Sensoriamento remoto aplicado à análise temporal da relação uso da terra / temperatura e albedo de superfície na Bacia do Rio Vieira no norte de Minas Gerais; Revista Brasileira de Climatologia, v. 10, p. 98, 2012
- 11. PEREIRA, R. C.; ROQUE, F. de O.; CONSTANTINO, P. de a. L.; SABINO, J.; UEBARA-PRADO, M. Monitoramento in situ da biodiversidade: Proposta para um Sistema Brasileiro de Monitoramento da Biodiversidade- 2 ed. Brasília/DF: ICMBio, 2013, 61p. Disponível em:< http://www.icmbio.gov.br/portal/images/stories/comunicacao/publicacoes/ Monitoramento in situ da Biodiversidade versao final 05.12.2013.pdf>. Acesso em 29 agost. 2018.
- 12. QUANTUM GEOGRAPHIC INFORMATION SYSTEM Qgis. Software livre que permite a visualização, edição e análise de dados georreferenciados. **Fundação Geoespacial de Código Aberto**. Versão 2.18.12.
- 13. SCHAFFER, W. B et al. Áreas de Preservação Permanente e Unidades de Conservação & Áreas de Risco. O que uma coisa tem a ver com a outra? Relatório de Inspeção da área atingida pela tragédia das chuvas na Região Serrana do Rio de Janeiro. 2. ed. Brasília: MMA, 2011. 96 p. Disponível em: < http://www.mma.gov.br/estruturas/202/\_arquivos/livro\_apps\_e\_ucs\_x\_are as\_de\_risco\_202.pdf>. Acesso em: 29 agost. 2018.
- 14. SOUZA, B. F. S.; TEIXEIRA, A. S.; SILVA, de A. T. F. Classificação de bioma caatinga usando Support Vector Machines (SVM). IN: SIMPÓSIO BRASILEIRO DE SENSORIAMENTO REMOTO, 24. 2009, Natal. Anais Eletrônico... Natal: INPE, 2009. p. 7917-7924. Disponível em: Acesso em: 28 agost. 2018.

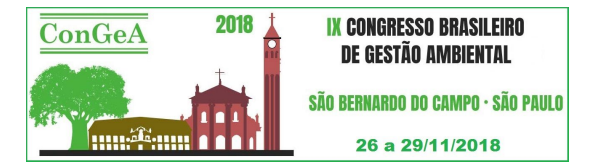

- 15. UNITED STATES GEOLOGICAL SURVEY USGS. **Earth Explorer: Satélite Landsat 8: obtenção de imagens referente ao ano de 2017**. Disponível em< http://earthexplorer.usgs.gov/>. Acesso em: 10 de agosto de 2018.
- 16. UNITED STATES GEOLOGICAL SURVEY USGS. **Earth Explorer: Satélite Landsat 8: obtenção de imagens referente aos anos de 2000, 2002, 2005 e 2010**. Disponível em<http://earthexplorer.usgs.gov/>. Acesso em: 10 de agosto de 2018.